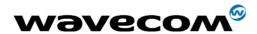

## **Fastrack Modem M13 Series**

## Fastrack Modem M1306B **User Guide**

Reference: WM\_PRJ\_M13\_UGD\_001

Revision: 001

Date: 20th July 2004

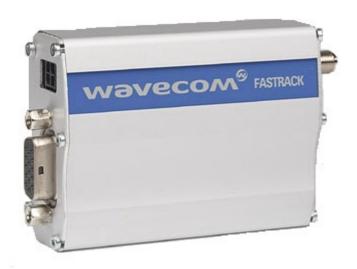

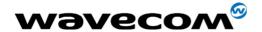

### **Document Information**

| Revision | Date      | History of the evolution            |  |
|----------|-----------|-------------------------------------|--|
| 001      | 15 Jul 04 | First Issue with Preliminary status |  |
|          |           |                                     |  |
|          |           |                                     |  |

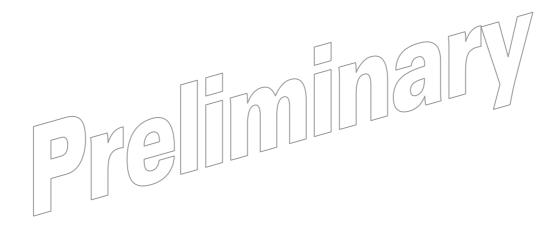

without prior written agreement.

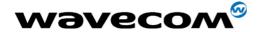

### **Overview**

The Fastrack M1306B is a discrete, rugged cellular modem offering state-of-theart GSM/GPRS connectivity to machine to machine applications.

Proven for reliable, stable performance on wireless networks worldwide, WAVECOM's latest generation of Fastracks -M1306B- continues to deliver rapid time to market and painless integration.

Smaller than the former generation and updated with new features, the M1306B now offers 2 general purpose input/output access points and a serial autoshutdown feature enabling energy conservation.

Fully certified, the dual band 900/1800 MHz Fastrack M1306B offers GPRS cl.10 capability and supports a powerful open software platform (Open AT) enabling cost-efficient designs to be achieved and capable of hosting any industrial or IT protocol.

Fastrack M1306B is controlled by firmware through a set of AT commands.

This document describes the modem and gives information about the following topics:

- General presentation,
- Functional description,
- Basic services available,
- Technical/characteristics,
- Installing and using the modem,
- User-level troubleshooting,
- Recommended accessories to be used with the modem.

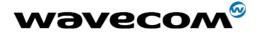

### **Contents**

| Do              | cument Information                                                                                                    | 2                    |
|-----------------|----------------------------------------------------------------------------------------------------|----------------------|
| Ove             | erview                                                                                                    | 3                    |
| Coı             | ntents                                                                                                    | 4                    |
| Tak             | ole of figures                                                                                                    | 7                    |
| Cau             | ution                                                                                                    | 8                    |
| Tra             | demarks                                                                                                    | 8                    |
| Col             | pyright                                                                                                    | 8                    |
| 1               | References                                                                                                    | 9                    |
| 1.1             | Reference Documents                                                                                                    | 9                    |
| 1.2             | Abbreviations Packaging                                                                                                    |                      |
| <b>2</b><br>2.1 | Contents                                                                                                    |                      |
| 2.1             | Packaging box                                                                                                    |                      |
| 2.3             | Production sticker                                                                                                    |                      |
| 3               | General Presentation                                                                                                    | 15                   |
| 3.1             | Description                                                                                                    | 15                   |
|                 | External connections 3.2.1 Connectors 3.2.1.1 Antenna connector 3.2.1.2 Power supply connector 3.2.1.3 Sub HD 15-pin connector 3.2.2 Power supply cable | 16<br>16<br>17<br>17 |
| 4               | Basic features and services                                                                                                    | 20                   |

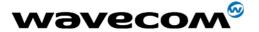

| 5   | Usiı                                            | ng the modem                                                                                                    | 22                   |
|-----|-------------------------------------------------|----------------------------------------------------------------------------------------------------|----------------------|
| 5   | Ge<br>5.1.1<br>5.1.2<br>5.1.3<br>5.1.4          | etting started with the modem  Mounting the modem  Setting up the modem  Checking the communication with the modem  Resetting the modem | 22<br>22<br>23       |
|     | Sp<br>5.2.1<br>5.2.2                            | pecific recommendations when using the modem on trucks                                                                                  | 24                   |
| 5.3 | Op                                              | perational status of the modem                                                                                                    | 26                   |
| 5.4 | Ec                                              | tho function disabled                                                                                                    | 26                   |
| 5.5 | Ve                                              | erifying the received signal strength                                                                                                   | 27                   |
| 5.6 | Ch                                              | necking the pin code status                                                                                                    | 28                   |
| 5.7 | Ve                                              | erifying the network registration of the modem                                                                                          | 28                   |
| 5.8 | Ma                                              | ain AT commands for the modem                                                                                                    | 29                   |
| 5.9 | Fir                                             | rmware upgrade procedure                                                                                                    | 30                   |
| 6   | Tro                                             | ubleshooting                                                                                                    | 31                   |
| 6.1 |                                                 | communication with the modern through the serial link                                                                                   | 31                   |
| 6.2 | Re                                              | eceiving "ERROR" message                                                                                                    | 32                   |
| 6.3 |                                                 | eceiving TNO CARRIER" message                                                                                                    | 32                   |
| 7   | Fun                                             | ectional description                                                                                                    | 35                   |
| 7.1 | Ar                                              | chitecture                                                                                                    | 35                   |
|     | Po<br>7.2.1<br>7.2.2                            | General presentation Protections                                                                                                    | 36                   |
| 7   | RS<br>7.3.1<br>7.3.2<br>7.3.3<br>7.3.4<br>7.3.5 | S232 serial link General presentation Green idle power saving mode Autoshutdown facility Autobauding mode Pin description               | 37<br>38<br>38<br>38 |
| 7.4 | Ge                                              | eneral Purpose Input/Output (GPIO)                                                                                                    | 39                   |
| 7.5 | ВС                                              | от                                                                                                    | 39                   |
| _   | RE<br>7.6.1<br>7.6.2                            | ESETGeneral presentationReset sequence                                                                                                  | 40                   |
|     | Au<br>7.7.1<br>7.7.2                            | udioMicrophone inputs                                                                                                    |                      |

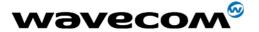

| 8                    | Technical characteristics                                                                                                    | 43                                     |
|----------------------|----------------------------------------------------------------------------------------------------|----------------------------------------|
| 8.1                  | Mechanical characteristics                                                                                                    | 43                                     |
| 8.<br>8.<br>8.<br>8. | Electrical characteristics  2.1 Power supply  2.2 Audio interface  2.3 General Purpose Input/output  2.4 SIM interface  2.5 RESET Signal  2.6 RF characteristics  8.2.6.1 Frequency ranges  8.2.6.2 RF performances  8.2.6.3 External antenna | 45<br>47<br>48<br>48<br>49<br>49<br>49 |
| 8.3                  | Environmental characteristics                                                                                                    |                                        |
| 8.4                  | Conformity                                                                                                    | 52                                     |
| 8.<br>8.             | Protections 5.1 Power supply 5.2 Overvoltage 5.3 ESD 52 5.4 Miscellaneous                                                                                                    | 52                                     |
| 9                    | Safety recommendations                                                                                                    | 53                                     |
| 9.1<br>9.2           | General Safety  Vehicle Safety  Cara And Maintanana                                                                                                    | 53<br>54                               |
| 9.3                  | Care And Maintenance                                                                                                    | 54                                     |
| 9.4                  | Your Responsibility                                                                                                    |                                        |
| 10                   | Recommended accessories                                                                                                    | 55                                     |

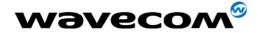

# **Table of figures**

| Figure 1: Complete package contents                                             | . 12        |
|---------------------------------------------------------------------------------|-------------|
| Figure 2: Packaging box                                                         | . 13        |
| Figure 3: Production sticker                                                    | . 14        |
| Figure 4: FASTRACK modem M1306B general description                             | . 15        |
| Figure 5: FASTRACK modem M1306B holding bridles                                 | . 16        |
| Figure 6: SMA connector for antenna connection                                  | . 16        |
| Figure 7: Power supply connector                                                | . 17        |
| Figure 8: Sub HD 15-pin connector                                               | . 18        |
| Figure 9: Power supply cable                                                    | . 19        |
| Figure 10: Modem mounting                                                       | . 22        |
| Figure 11: Example of electrical connection which may dramatically damage Modem | the<br>. 24 |
| Figure 12: Recommended power supply connection on trucks                        | . 25        |
| Figure 13: Functional architecture                                              | . 35        |
| Figure 14: RS232 Serial Link signals                                            | . 37        |
| Figure 15: Reset sequence diagram                                               | . 41        |
| Figure 16: Dimensioning diagram                                                 | . 44        |
|                                                                                 |             |

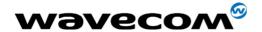

### **Caution**

Information furnished herein by WAVECOM are accurate and reliable. However no responsibility is assumed for its use.

Please read carefully the safety recommendations given in chapter 9 for an application based on FASTRACK modem M1306B.

General information about WAVECOM and its range of products is available at the following internet address: <a href="http://www.wavecom.com/">http://www.wavecom.com/</a>.

### **Trademarks**

®, WAVECOM®, WISMO® and FASTRACK®, and certain other trademarks and logos appearing on this document, are filed or registered trademarks of Wavecom S.A. in France or in other countries. All other company and/or product names mentioned may be filed or registered trademarks of their respective owners.

Copyright

This manual is copyrighted by WAVECOM with all rights reserved. No part of this manual may be reproduced in any form without the prior written permission of WAVECOM.

No patent liability is assumed with respect to the use of the information contained herein.

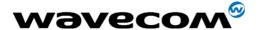

### 1 References

#### 1.1 Reference Documents

- [1] Commands Interface Guide WM\_ASW\_OAT\_UGD\_0010
- [2] Firmware upgrade procedure WM SW GEN UGD 001
- [3] GSM reference documents:
  - GSM 03.40,
  - GSM 03.45,
  - GSM 04.11,
  - GSM 04.21,
  - GSM 05.08,
  - GSM 07.01,
  - GSM 07.02,
  - GSM-07.05,
    - GSM 07.07.

#### 1.2 Abbreviations

### **Abbreviation Definition**

AC Alternative Current

ACM Accumulated Call Meter

AT ATtention (prefix for modem commands)

CLK CLocK

CMOS Complementary Metal Oxide Semiconductor

CS Coding Scheme

CTS Clear To Send

dB Decibel

dBc Decibel relative to the Carrier power

dBi Decibel relative to an Isotropic radiator

dBm Decibel relative to one milliwatt

DC Direct Current

DCD Data Carrier Detect

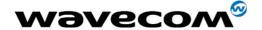

#### **Abbreviation Definition**

DCE Data Communication Equipment

DCS Digital Cellular System

DSR Data Set Ready

DTE Data Terminal Equipment

DTMF Dual Tone Multi-Frequency

DTR Data Terminal Ready

Electrically Erasable Programmable Read-Only Memory

EFR Enhanced Full Rate

E-GSM Extended GSM

EMC ElectroMagnetic Compatibility
EMI ElectroMagnetic Interference

ESD ElectroStatic Discharges

ETSI European Telecommunications Standards Institute

FIT Series of connectors (micro-FIT)

FR Full Rate

FTA Full Type Approval

GCF Global Certification Forum

GND GrøuND

GPIO General Purpose Input Output
GPRS General Packet Radio Service

GSM Global System for Mobile communications

HR Half Rate
I Input

IMEI International Electrotechnical Commission
IMEI International Mobile Equipment Identification

I/O Input / Output

LED Light Emitting Diode

MAX MAXimum

ME Mobile Equipment

MIC MICrophone

Micro-Fit Family of connectors from Molex

MIN MINimum

MNP Microcom Networking Protocol

MO Mobile Originated

MS Mobile Station

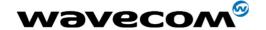

#### **Abbreviation Definition**

MT Mobile Terminated

NOM NOMinal
O Output

Pa Pascal (for speaker sound pressure measurements)

PBCCH Packet Broadcast Control CHannel

PC Personal Computer
PCL Power Control Level
PDP Packet Data Protocol

PIN Personal Identity Number

PLMN Public Land Mobile Network

PUK Personal Unblocking Key

RF Radio Frequency

RFI Radio Frequency Interference

RI Ring Indicator

RMS Root Mean Square

RTS Request To Send

SIM Subscriber Identification Module

SMA SubMiniature version A RF connector

SMS Short Message Service
SNR Signal-to-Noise Ratio
SPL Sound Pressure Level

Receive

SPK SpeaKer

RX

SRAM Static RAM

TCP/IP Transmission Control Protocol / Internet Protocol

TDMA Time Division Multiple Access
TU Typical Urban fading profile

TUHigh Typical Urban, High speed fading profile

TX Transmit
TYP TYPical

VSWR Voltage Stationary Wave Ratio

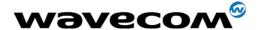

### 2 Packaging

### 2.1 Contents

The complete package contents of the FASTRACK modem M1306B consists of (See Figure 1):

- One packaging box (item A),
- One modem M1306B (item B),
- Two holding bridles (item C),
- One power supply cable with fuse integrated (item D),
- A short notice (item E) including:
  - A summary of the main technical features,
  - Safety recommendations,

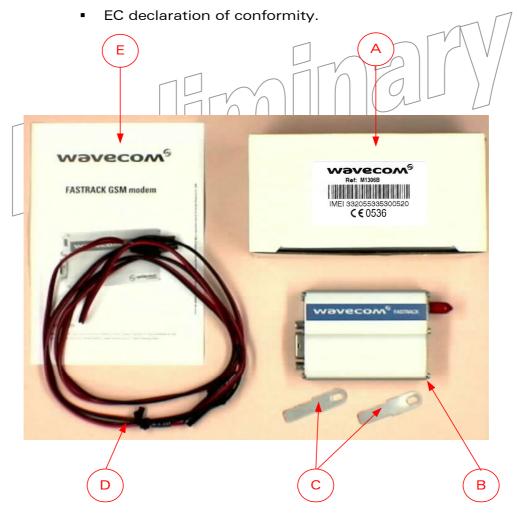

Figure 1: Complete package contents

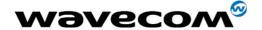

### 2.2 Packaging box

The packaging box is a carton box (see Figure 2) with the following external dimensions:

Width: 55 mm,Height: 60 mm,Length: 108 mm.

A packaging label is sticked on the cover of the packaging box and supports:

- The WAVECOM logo,
- The product reference (M1306B),
- The CE marking (CE0536),
- The 15-digit IMEI code.

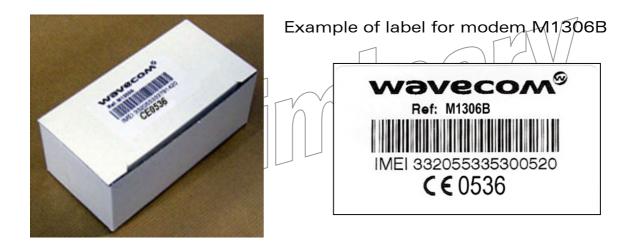

Figure 2: Packaging box

The dimensions of the packaging label are:

Height: 40 mm,Length: 65 mm.

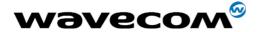

### 2.3 Production sticker

A production sticker (see Figure 3) located at the back side of the modem gives the following information:

- The product reference (M1306B),
- the part number (WMxxxxx),
- the CE marking (CE0536),
- the 15-digit IMEI code,

M1306B WMxxxxx C € 0536

Figure 3: Production sticker

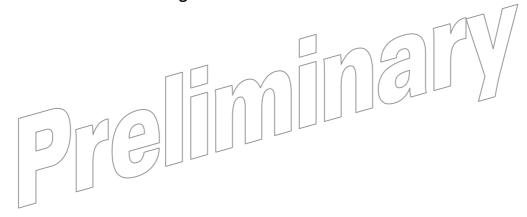

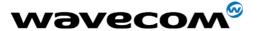

### **3 General Presentation**

### 3.1 Description

Description of the FASTRACK modem M1306B is given in the Figure Below.

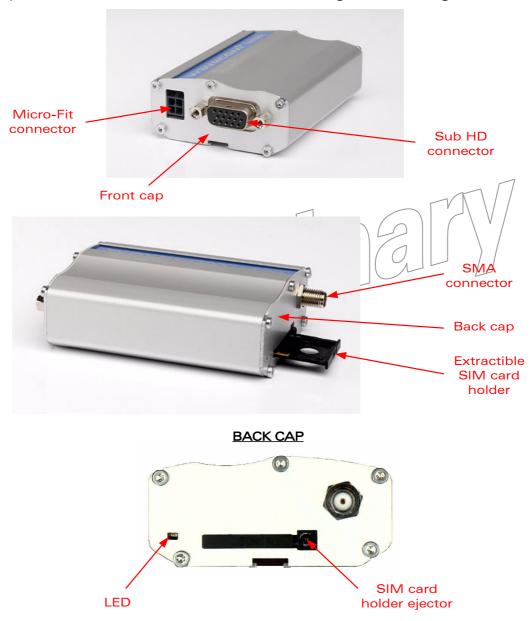

Figure 4: FASTRACK modem M1306B general description

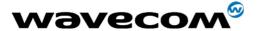

In addition, two holding bridles are provided to tighten the modem on a support.

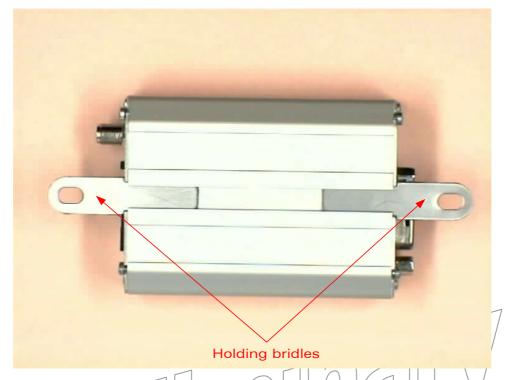

Figure 5: FA\$TRACK modem M1306B holding bridles

### 3.2 External connections

### 3.2.1 Connectors

#### 3.2.1.1 Antenna connector

The antenna connector is a SMA type connector for a 50  $\Omega$  RF connection.

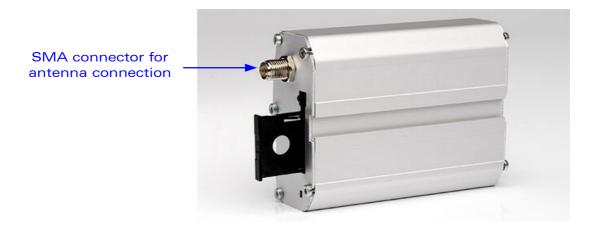

Figure 6: SMA connector for antenna connection

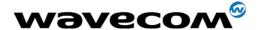

#### 3.2.1.2 Power supply connector

The power supply connector is a 4-pin Micro FIT connector for:

- External DC Power Supply connection,
- GPIOs connection (2 General Purpose Input/Output signals available).

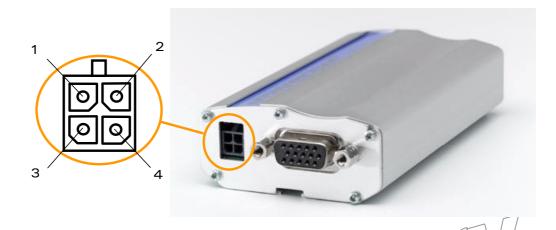

Figure 7: Power supply connector

| Pin # | Signal      | I/O | I/O type        | Description                                                                                   | Comment      |
|-------|-------------|-----|-----------------|-----------------------------------------------------------------------------------------------|--------------|
| 1     | V+BAFTERY C |     | Power<br>supply | Battery voltage input: <ul> <li>5.5 V Min.</li> <li>13.2 V Typ.</li> <li>32 V Max.</li> </ul> | High current |
| 2     | GND         |     | Power supply    | Ground                                                                                        |              |
| 3     | GPIO4       | I/O | CMOS/2X         | General Purpose<br>Input/output                                                               |              |
| 4     | GPIO5       | I/O | CMOS/2X         | General Purpose<br>Input/output                                                               |              |

### 3.2.1.3 Sub HD 15-pin connector

The Sub D high density 15-pin connector is used for:

- RS232 serial link connection,
- Audio lines (microphone and speaker) connection,
- BOOT and RESET signal connection.

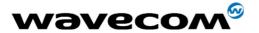

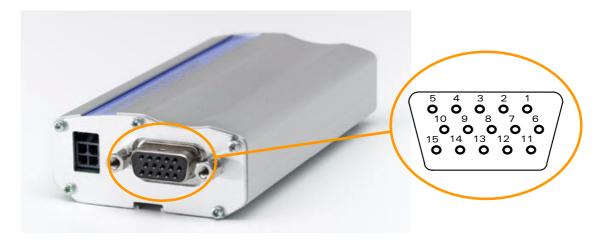

Figure 8: Sub HD 15-pin connector

| Pin # | Signal<br>(CCITT / EIA) | I/O | I/O type          | Description                   | Comment                                                          |
|-------|-------------------------|-----|-------------------|-------------------------------|------------------------------------------------------------------|
| 1     | CDCD/CT109              | 0   | STANDARD<br>RS232 | RS232<br>Data Carrier Detect  |                                                                  |
| 2     | CTXD/CT103              | -   | STANDARD<br>RS232 | RS232<br>Transmit serial data |                                                                  |
| 3     | BOOT                    |     | смоѕ              | Boot                          | Active low. Pull<br>down through<br>1kΩ for Flash<br>downloading |
| 4     | CMIC2P                  | -   | Analog            | Microphone positive line      |                                                                  |
| 5     | CMIC2N                  | I   | Analog            | Microphone negative line      |                                                                  |
| 6     | CRXD/CT104              | 0   | STANDARD<br>RS232 | RS232<br>Receive serial data  |                                                                  |
| 7     | CDSR/CT107              | 0   | STANDARD<br>RS232 | RS232<br>Data Set Ready       |                                                                  |
| 8     | CDTR/CT108-2            | I   | STANDARD<br>RS232 | RS232<br>Data Terminal Ready  |                                                                  |
| 9     | GND                     | ı   | GND               | Ground                        |                                                                  |
| 10    | CSPK2P                  | 0   | Analog            | Speaker<br>positive line      |                                                                  |

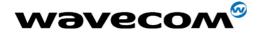

| Pin # | Signal<br>(CCITT / EIA) | I/O | I/O type          | Description              | Comment    |
|-------|-------------------------|-----|-------------------|--------------------------|------------|
| 11    | CCTS/CT106              | 0   | STANDARD<br>RS232 | RS232<br>Clear To Send   |            |
| 12    | CRTS/CT105              | I   | STANDARD<br>RS232 | RS232<br>Request To Send |            |
| 13    | CRI/CT125               | 0   | STANDARD<br>RS232 | RS232<br>Ring Indicator  |            |
| 14    | RESET                   | I/O | Schmitt           | Modem reset              | Active low |
| 15    | CSPK2N                  | 0   | Analog            | Speaker<br>negative line |            |

### 3.2.2 Power supply cable

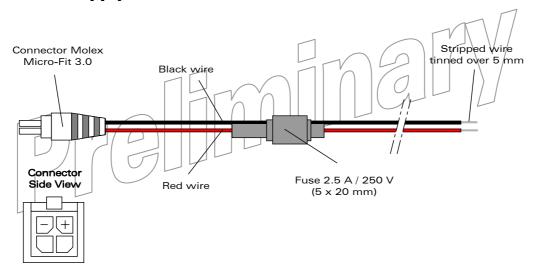

Figure 9: Power supply cable

| Component                    | Characteristics                 |
|------------------------------|---------------------------------|
| Micro-Fit connector<br>4-pin | Part number: MOLEX 43025-0400   |
| Cable                        | Cable length: ~1.5 m            |
| Wire                         | Core: tinned copper 24 x 0.2 mm |
|                              | Section: 0.75 mm <sup>2</sup>   |

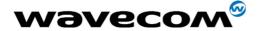

### 4 Basic features and services

Basic features of the modem and available services are summarized in the table below.

| Features   | GSM                                                                                 | DCS                                               |  |  |  |  |
|------------|-------------------------------------------------------------------------------------|---------------------------------------------------|--|--|--|--|
| Standard   | 900 MHz.                                                                            | 1800 MHz                                          |  |  |  |  |
|            | E-GSM compliant.                                                                    |                                                   |  |  |  |  |
|            | Output power: class 4 (2W).                                                         | Output power: class 1 (1W).                       |  |  |  |  |
|            | Fully compliant with ETSI GSM phase 2 + small MS.                                   | Fully compliant with ETSI GSM phase 2 + small MS. |  |  |  |  |
| GPRS       | Class 10.                                                                           |                                                   |  |  |  |  |
|            | PBCCH support.                                                                      |                                                   |  |  |  |  |
|            | Coding schemes: CS1 to CS4.                                                         |                                                   |  |  |  |  |
|            | Compliant with SMG31bis.                                                            |                                                   |  |  |  |  |
|            | Embedded TCP/IP stack (optional                                                     |                                                   |  |  |  |  |
| Interfaces | RS232 (V.24/V.28) Serial interfac                                                   | ce supporting:                                    |  |  |  |  |
|            | <ul> <li>Autoshutdown controlled by</li> </ul>                                      | y software (AT),                                  |  |  |  |  |
|            |                                                                                     | 500, 1200, 2400, 4800, 9600,                      |  |  |  |  |
|            | 19200, 38400, 57600, 115200,  Autobauding (bits/s): 2400, 4800, 9600, 19200, 38400, |                                                   |  |  |  |  |
|            | 2 General Purpose Input/Output gates (GPIOs) available.                             |                                                   |  |  |  |  |
|            | 3 V SIM interface.                                                                  |                                                   |  |  |  |  |
|            | AT command set based on V.25ter and GSM 07.05 & 07.07.                              |                                                   |  |  |  |  |
|            | OpenAT interface for embedded application.                                          |                                                   |  |  |  |  |
| SMS        | Text & PDU.                                                                         |                                                   |  |  |  |  |
|            | Point to point (MT/MO).                                                             |                                                   |  |  |  |  |
|            | Cell broadcast.                                                                     |                                                   |  |  |  |  |
| Data       | Data circuit asynchronous.                                                          |                                                   |  |  |  |  |
|            | Transparent and Non Transpare                                                       | nt modes.                                         |  |  |  |  |
|            | Up to 14.400 bits/s.                                                                |                                                   |  |  |  |  |
|            | MNP Class 2 error correction.                                                       |                                                   |  |  |  |  |
|            | V42.bis data compression.                                                           |                                                   |  |  |  |  |
| Fax        | Automatic fax group 3 (class 1 and Class 2).                                        |                                                   |  |  |  |  |

This document is the sole and exclusive property of WAVECOM. Not to be distributed or divulged without prior written agreement.

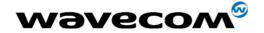

| Features             | GSM DCS                                                            |  |  |  |  |  |
|----------------------|--------------------------------------------------------------------|--|--|--|--|--|
| Audio                | Echo cancellation                                                  |  |  |  |  |  |
|                      | Noise reduction                                                    |  |  |  |  |  |
|                      | Telephony.                                                         |  |  |  |  |  |
|                      | Emergency calls.                                                   |  |  |  |  |  |
|                      | Full Rate, Enhanced Full Rate and Half Rate operation (FR/EFR/HR). |  |  |  |  |  |
|                      | Dual Tone Multi Frequency function (DTMF).                         |  |  |  |  |  |
| GSM                  | Call forwarding.                                                   |  |  |  |  |  |
| supplem.<br>services | Call barring.                                                      |  |  |  |  |  |
|                      | Multiparty.                                                        |  |  |  |  |  |
|                      | Call waiting and call hold.                                        |  |  |  |  |  |
|                      | Calling line identity.                                             |  |  |  |  |  |
|                      | Advice of charge.                                                  |  |  |  |  |  |
|                      | USSD                                                               |  |  |  |  |  |
| Other                | DC power supply                                                    |  |  |  |  |  |
|                      | Real Time Clock with calendar                                      |  |  |  |  |  |
|                      | Complete shielding                                                 |  |  |  |  |  |

For other detailed technical characteristics refer to chapter 8.

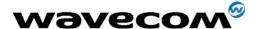

### 5 Using the modem

### 5.1 Getting started with the modem

#### 5.1.1 Mounting the modem

To mount the modem on its support, bind it using the holding bridles as shown in the diagram below.

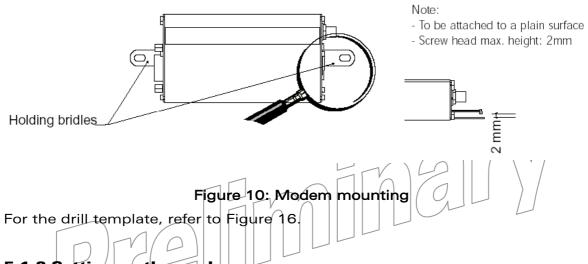

5.1.2 Setting up the modem

To set up the modem, do the following operations:

- Press SIM card holder ejector with a sharp object (the tip of a pen for example).
- Insert the SIM card in the holder.
- Verify the SIM card fits in the holder properly.
- Insert the holder in the modem.
- Connect the antenna to the SMA connector.
- Connect both sides of the serial and control cable (15-pin Sub HD connector on the modern side).
- Connect the power supply cable to the external power supply source.

<u>Note</u>: for automotive application, it is recommended to connect the V+BATTERY line of the modem directly to the positive terminal of the battery.

- Plug the power supply cable into the modem and switch on the external power supply source.
- Now the modem is ready to work. Refer to paragraph 5.8 for some AT commands to configure the modem.

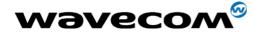

### 5.1.3 Checking the communication with the modem

- Connect the RS232 link between the DTE (port COM) and the modem (DCE).
- Configure the RS232 port of the DTE as follows:

Bits per second: 115.200 bps,

Data bits: 8,Parity: None,

Stop bits: 1,

Flow control: hardware.

- Using a communication software such as Hyperterminal, enter the *AT* command. The response of the modem must be *OK* displayed in the Hyperterminal window.
- If the communication cannot be established with the modem, do the following:
  - Check the RS232 connection between the DTE and the modem (DCE),
  - Check the configuration of the port COM used on the DTE.
- Example of AT commands which can be used after getting started the modem:
  - AT+CGMI: modem answer is "WAVECOM MODEM" when serial link is OK.
  - AT+CPIN=xxxx: to enter a PIN code xxxx (if activated).
  - AT+CSQ: to verify the received signal strength.
  - AT+CREG?: to verify the registration of the modem on the network.
  - ATD<phone number>;: to initiate a voice call.
  - ATH: to hang up (end of call).

For further information about these AT commands and their associated parameters, refer to document [1].

#### 5.1.4 Resetting the modem

For resetting the modem, a hardware reset signal is available on pin 14 of the Sub HD 15-pin connector (RESET).

The reset of the modem is carried out when this pin is low for at least 500  $\mu s$ .

<u>WARNING</u>: This signal has to be considered as an <u>emergency reset only.</u> For further details about the reset of the modem, refer to paragraph 7.6.

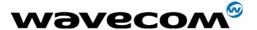

# 5.2 Specific recommendations when using the modem on trucks

WARNING: the power Supply connection of the Fastrack Modem M1306B must NEVER be directly connected to the truck battery.

#### 5.2.1 Technical constraints on trucks

All trucks have a circuit breaker outside of the cabin. This Circuit Breaker is used for safety reason: if a fire takes place in the trucks, on the wiring trunk for example, the driver may cut the current source to avoid any damage (explosion). This circuit breaker is connected to the truck ground, most often associated with the fuse box.

Most of truck circuit breakers do not cut the Positive Supply line of the battery but cut the ground line of the latter.

Because second hand installer prefer sometimes to connect directly the power supply on the battery rather than on the circuit breaker, the Fastrack modem may be damaged when starting the truck if the circuit breaker is switched Off (in this case the truck ground and the battery ground will be connected through the Modem as shown in the figure below).

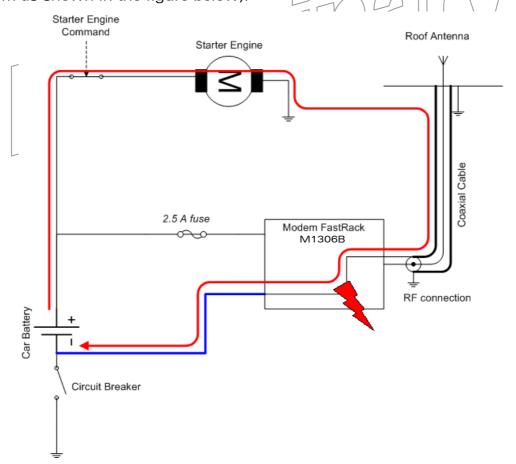

Figure 11: Example of electrical connection which may dramatically damage the Modem

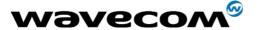

Figure 11 gives an example of electrical connection which may dramatically damage the Modem when its ground connection is directly connected to the battery ground.

In this example, when the circuit breaker is switched off, the current flows through the MODEM and powers the electrical circuit of the truck (dashboard for example).

Furthermore, when the Starter Engine command will be used, it will destroy the cables or the Modem.

Since the internal tracks are not designed to support high current (up to 60 A when starting the truck), they will be destroyed.

#### **5.2.2 Recommended Power Supply connection on trucks**

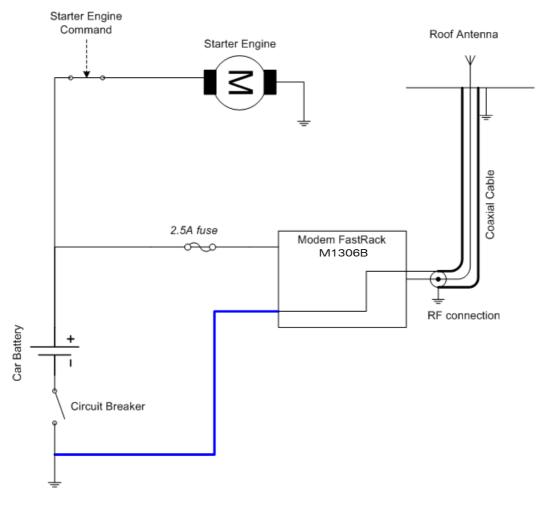

Figure 12: Recommended power supply connection on trucks

Figure 12 gives the recommended power supply connection where the ground connection of the modem is not directly connected to the battery but is connected after the Circuit Breaker (on the truck ground or the fusebox).

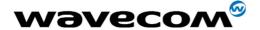

### 5.3 Operational status of the modem

The operational status of the modem is given by the status of the green LED located on the front panel of the modem.

The table below gives the meaning of the various statuses available.

Table 1: Operational status of the modem

| LED Status | LED light activity   | Modem status                                                                             |
|------------|----------------------|------------------------------------------------------------------------------------------|
| ON         | LED ON permanent     | Modem is switched on but                                                                 |
|            |                      | not registered on the network                                                            |
|            | LED Flashing slowly  | Modem is switched on and registered on the network, and its activity status is idle mode |
|            | LED Flashing rapidly | Modem is switched on and registered on the network, and a communication is in progress   |
| OFF        | LED OFF              | Modem is switched off.                                                                   |

### 5.4 Echo function disabled

If no echo is displayed when entering an AT command, that means:

- The "local echo" parameter of your communication software (such as Hyperterminal) is disabled,
- The echo function of the modem is disabled.

To enable the echo function of the modem, enter the ATE1.

When sending AT commands to the modem by using a communication software, it is recommended:

- To disable the "local echo" parameter of your communication software (such as Hyperterminal),
- To enable the echo function of the modem (*ATE1* command).

In a Machine To Machine communication with the modem, it is recommended to disable the echo function of the modem (*ATEO* command) in order to avoid useless CPU processing.

For further information about ATEO and ATE1 commands, refer to document [1].

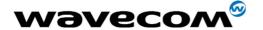

### 5.5 Verifying the received signal strength

The Fastrack modem establishes a call only if the received signal is sufficiently strong.

To verify the received signal strength, do the following operations:

Using a communication software such as Hyperterminal, enter the AT command AT+CSQ.

The response returned has the following format:

+CSQ: <rssi>, <ber>with:

- o <rssi> = received signal strength indication,
- <ber> = channel bit error rate.
- Verify the 
   value returned which interpretation is given in the table below.

Table 2: Values of received signal strength

| Value of received signal strength indication ( <rssi>)</rssi> | Interpretation of the received signal strength |
|---------------------------------------------------------------|------------------------------------------------|
| 0 - 10                                                        | Insufficient(*)                                |
| 11 - 31                                                       | Sufficient(*)                                  |
| Greater than 99                                               | No measure available                           |

<sup>(\*)</sup> Based on general observations.

For further information about AT commands refer to document [1].

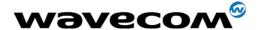

### 5.6 Checking the pin code status

To check that the pin code has been entered, use a communication software such as Hyperterminal, then enter *AT +CPIN?* command.

The table below gives the main responses returned:

| AT +CPIN response (*) | Interpretation                |
|-----------------------|-------------------------------|
| +CPIN: READY          | Code PIN has been entered     |
| +CPIN: SIM PIN        | Code PIN has not been entered |

<sup>(\*)</sup>For further information about the other possible responses and their meaning refer to document [1].

### 5.7 Verifying the network registration of the modem

- Make sure a valid SIM card has been previously inserted in the SIM card holder of the modem.
- 2. Using a communication software such as Hyperterminal, enter the following AT commands:
  - b. AT+CREG2. To ascertain the registration status.

a. AT+CPIN=xxxx to enter PIN code xxxx.

The format of the returned response is the following:

+CREG: <mode>, <stat> with:

- o **mode** = unsolicited registration message configuration,
- *<stat>* = registration state.
- 3. Verify the state of registration according the returned value given in the table below.

Table 3: Values of network registration

| Returned Value (*)          | Network registration           |
|-----------------------------|--------------------------------|
| <mode>,<stat></stat></mode> |                                |
| +CREG: 0,0                  | No (not registered)            |
| +CREG: 0,1                  | Yes (registered, home network) |
| +CREG: 0,5                  | Yes (registered, roaming)      |

<sup>(\*)</sup>For further information about the other returned values and their meaning refer to document [1].

If the modem is not registered, perform the following procedure:

- Check the connection between the modem and the antenna.
- Verify the signal strength to determine the strength of the received signal (refer to paragraph 5.4).

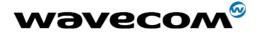

### 5.8 Main AT commands for the modem

The table below reminds the main AT commands required for getting started the modem.

For other AT commands available or further information about the AT commands, refer to document [1].

Table 4: Main usual AT commands for the modem

| Description                    | AT commands                                                 | Modem's response | Comment                                                        |
|--------------------------------|-------------------------------------------------------------|------------------|----------------------------------------------------------------|
| Enter PIN Code                 | AT+CPIN=xxxx                                                | ОК               | PIN Code accepted.                                             |
|                                | (xxxx = PIN code)                                           | +CME ERROR: 16   | Incorrect PIN Code<br>(with +CMEE = 1 mode).                   |
|                                |                                                             | +CME ERROR: 3    | PIN code already entered (with +CMEE = 1 mode).                |
| Network<br>registration        | AT+CREG?                                                    | +CREG: 0,1       | Modem registered on the network                                |
| checking                       |                                                             | +CREG: 0,2       | Modem not registered on the network, registration attempt.     |
|                                |                                                             | +CREG: 0,0       | Modem not registered on the network, no registration attempt.  |
| Receiving an incoming call     | ATA                                                         | OK               | Answer the call.                                               |
| Initiate a call                | ATD <phone number="">;</phone>                              | ОК               | Communication established.                                     |
|                                | (Don't forget the «; » at the end                           | +CME ERROR: 11   | PIN code not entered (with +CMEE = 1 mode).                    |
|                                | for « voice » call)                                         | +CME ERROR: 3    | AOC credit exceeded or a communication is already established. |
| Initiate an                    | ATD112;                                                     | ОК               | Communication                                                  |
| emergency call                 | (Don't forget the<br>«; » at the end<br>for « voice » call) |                  | established.                                                   |
| Communication loss             |                                                             | NO CARRIER       |                                                                |
| Hang up                        | ATH                                                         | ОК               |                                                                |
| Store the parameters in EEPROM | AT&W                                                        | ОК               | The configuration settings are stored in EEPROM.               |

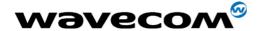

### 5.9 Firmware upgrade procedure

The firmware upgrade procedure is used to update the firmware embedded into the FASTRACK modem.

That procedure consists in downloading the firmware into internal memories through the RS232 serial link available on the SUB-D 15-pin connector.

Refer to document [2] for a detailed description of that procedure.

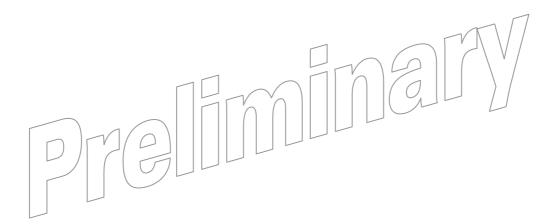

without prior written agreement.

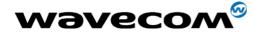

### **6 Troubleshooting**

This section of the document describes possible problems encountered when using the Fastrack modem and their solutions.

To review other troubleshooting information, refer the 'FAQs' (Frequently Asked Questions) page at <a href="https://www.wavecom.com">www.wavecom.com</a> or use the following link:

http://www.wavecom.com/support/faqs.php

# 6.1 No communication with the modem through the serial link

If the Fastrack modem does not answer to AT commands through the serial link, refer to the table below for possible causes and solutions.

Table 5: Solutions for no connection with modem through serial link

| If the modem returns                                                              | Then ask                                                                                                    | Action                                                                                                    |
|-----------------------------------------------------------------------------------|----------------------------------------------------------------------------------------------------|----------------------------------------------------------------------------------------------------|
| Nothing                                                                           | Is the modem powered correctly?                                                                                  | Make sure the external power supply is connected to the modem and provides a voltage in the range of 5.5 V to 32 V. |
|                                                                                   | Is the serial cable connected at both sides?                                                                     | Check the serial cable connection                                                                                   |
| Does the serial cable follow correctly pin assignment shown in paragraph 3.2.1.3. | Connect the cable by following pin assignment given in paragraph 3.2.1.3.                                        |                                                                                                    |
| Nothing or<br>non<br>significant<br>characters                                    | Is the communication program properly configured on PC?                                                          | Ensure the setting of the communication program is fit to setting of modem.  Modem factory setting is:              |
|                                                                                   |                                                                                                    | Data bits = 8                                                                                                    |
|                                                                                   |                                                                                                    | Parity = none                                                                                                    |
|                                                                                   |                                                                                                    | Stop bits = 1                                                                                                    |
|                                                                                   |                                                                                                    | Baud = 115.200 kbps.                                                                                                |
|                                                                                   |                                                                                                    | Flow control = hardware                                                                                             |
|                                                                                   | Is there another program interfering with the communication program (i.e. Conflict on communication port access) | Close the interfering program.                                                                                      |

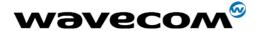

### 6.2 Receiving "ERROR" message

The modem returns an "ERROR" message (in reply to an AT command) in the following cases:

- AT command syntax is incorrect: then check the command syntax (refer to document [1]),
- AT command syntax is correct but transmitted with wrong parameters:
  - Enter the AT +CMEE=1 command in order to enable the mechanism allowing to get the Mobile Equipment error code instead of simply "ERROR" message,
  - Enter again the AT command which previously caused the reception of "ERROR" message in order to get the Mobile Equipment error code.

When the mechanism allowing to get the Mobile Equipment error code is enable, the response of the modem in case of error is the following:

- Either +CME ERROR: <error result code>,
- Or +CMS ERROR: <error result code>.

Refer to document [1] for error result code description and further details about the *AT +CMEE* command.

Note: It is strongly recommended to systematically enable the mechanism allowing to get the Mobile Equipment error code (enter AT +CMEE=1 command).

### 6.3 Receiving "NO CARRIER" message

If the modem returns a "NO CARRIER" message upon an attempted call (voice or data), then refer to the table below for possible causes and solutions.

Table 6: Solutions for "NO CARRIER" message

| If the modem returns                                               | Then ask                                                                           | Action                                                                                                    |
|--------------------------------------------------------------------|------------------------------------------------------------------------------------|----------------------------------------------------------------------------------------------------|
| "NO CARRIER"                                                       | Is the received signal strong enough?                                              | Refer to paragraph 5.4 to verify the strength of the received signal.                                          |
|                                                                    | Is the modem registered on the network?                                            | Refer to paragraph 5.7 to verify the registration.                                                             |
|                                                                    | Is the antenna properly connected?                                                 | Refer to paragraph<br>8.2.6.3 for antenna<br>requirements.                                                     |
| "NO CARRIER"<br>(when trying to<br>issue a voice<br>communication) | Is the semicolon (;) entered immediately after the phone number in the AT command? | Ensure that the semicolon (;) is entered immediately after the phone number in the AT command. e.g. ATD######; |

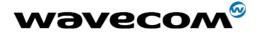

| If the modem returns                                     | Then ask                                                   | Action                                                                                |
|----------------------------------------------------------|------------------------------------------------------------|---------------------------------------------------------------------------------------|
| "NO CARRIER" (when trying to issue a data communication) | Is the SIM card configured for data / fax calls?           | Configure the SIM card for data / fax calls (Ask your network provider if necessary). |
|                                                          | Is the selected bearer type supported by the called party? | Ensure that the selected bearer type is supported by the called party.                |
|                                                          | Is the selected bearer type supported by the network?      | Ensure that the selected bearer type is supported by the network.                     |
|                                                          |                                                            | If no success, try bearer<br>selection type by AT<br>command:<br>AT+CBST=0,0,3        |

If the Fastrack modem returns a "NO CARRIER" message, you can have the extended error code by using AT command AT+CEER. Refer to the table below for interpretation of extended error code.

Table 7: Interpretation of extended error code

| Error Code | Diagnostic                        | Hint                                                    |
|------------|-----------------------------------|---------------------------------------------------------|
| 1          | Unallocated phone number          |                                                         |
| 16         | Normal call clearing              |                                                         |
| 17         | User busy                         |                                                         |
| 18         | No user responding                | Not applicable.                                         |
| 19         | User alerting, no answer          | Not applicable.                                         |
| 21         | Call rejected                     |                                                         |
| 22         | Number changed                    |                                                         |
| 31         | Normal, unspecified               |                                                         |
| 50         | Requested facility not subscribed | Check your subscription (data subscription available?). |
| 68         | ACM equal or greater than ACMmax  | Credit of your pre-paid SIM card expired.               |
| 252        | Call barring on outgoing calls    | Not applicable.                                         |
| 253        | Call barring on incoming calls    | тиот аррпсавте.                                         |

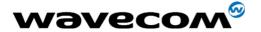

| Error Code                                                                                     | Diagnostic     | Hint                                                                 |
|------------------------------------------------------------------------------------------------|----------------|----------------------------------------------------------------------|
| 3, 6, 8, 29,<br>34, 38, 41,<br>42, 43, 44,<br>47, 49, 57,<br>58, 63, 65,<br>69, 70, 79,<br>254 | Network causes | See AT commands manual for further details or call network provider. |

Note: For all other codes, and/or details, see AT commands documentation.

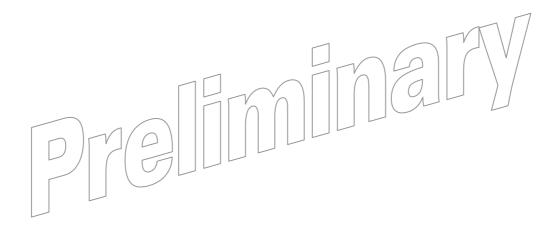

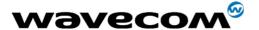

### 7 Functional description

### 7.1 Architecture

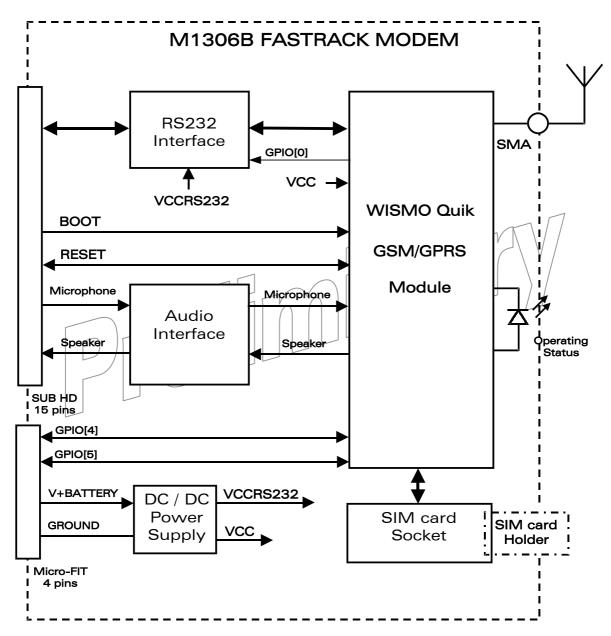

Figure 13: Functional architecture

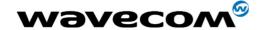

### 7.2 Power supply

#### 7.2.1 General presentation

The modem is supplied by an external DC voltage (V+BATTERY) from +5.5 V to +32 V.

Main regulation is made with an internal DC/DC converter in order to supply all the internal functions with a DC voltage.

Correct operation of the FASTRACK modem in communication mode is not guaranteed if input voltage (V+BATTERY) falls below 5.5 V.

#### 7.2.2 Protections

The modem is protected by a 2.5 A / 250 V fuse directly bonded on the power supply cable.

The modem is also protected against voltage over +32 V.

When input voltages exceed +32 V, the supply voltage is disconnected in order to protect the internal electronic components from an overvoltage. Filtering guarantees: EMI/RFI protection in input and output, Signal smoothing.

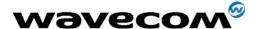

## 7.3 RS232 serial link

### 7.3.1 General presentation

The RS232 interface performs the voltage level adaptation (V24/CMOS  $\Leftrightarrow$  V24/V28) between the internal WISMO module (DCE) and the external world (DTE).

The RS232 interface is internally protected (by ESD protection) against electrostatic surges on the RS232 lines.

## Filtering guarantees:

- EMI/RFI protection in input and output,
- Signal smoothing.

Signals available on the RS232 serial link are:

- TX data (CT103/TX),
- RX data (CT104/RX),
- Request To Send (CT105/RTS),
- Clear To Send (QT106/CTS),
- Data Terminal Ready (CT108-2/DTR)
- Data Set Ready (CT107/DSR),
- Data Carrier Detect (CT109/DCD),
- Ring Indicator (CT125/RI).

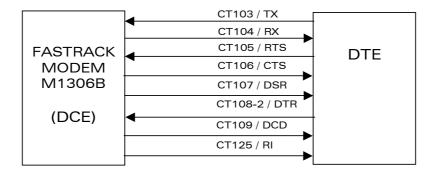

Figure 14: RS232 Serial Link signals

RS232 interface has been designed to allow a certain flexibility in the use of the serial interface signals. However, the use of TX, RX, CTS and RTS signals is mandatory which is not the case for DTR, DSR, DCD and RI signals which can be not used.

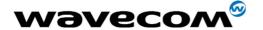

### 7.3.2 Green idle power saving mode

This is a power saving mode which is automatically enabled inside the modem when there is no load on the RS232 serial link (no connection to a DTE).

### 7.3.3 Autoshutdown facility

The autoshutdown is a facility that permits to reduce the power consumption of the internal RS232 transceiver device. While shutdown facility is enabled:

- All Internal RS232 transmitters are disabled to reduce the power consumption,
- All internal RS232 receivers are shut down except for CT103/TX receiver which can alert the WISMO module in order to disable the shutdown facility.

This autoshutdown facility is controlled through one of the WISMO Quik module General Purpose I/O (GPIO0), driven through AT Commands:

- 1. to make sure that GPIO0 control is effective, it must be configured as an output using *AT+WIOM* command: *AT+WIOM=0*,
- 2. to enable or disable autoshutdown, use *AT+WIOW* command to drive GPIO0:
  - GPIO0 = 0: autoshutdown disable (AT+WIOW=0,0)
  - GPIO0 = 1; autoshutdown enable (AT+WIOW=0,1),.

## 7.3.4 Autobauding mode

The autobauding mode allows the modem to detect the baud rate used by the DTE connected to the RS232 serial link.

Autobauding mode is controlled by AT commands. See [1] for details about this function

#### 7.3.5 Pin description

| Signal       | Sub HD connector<br>Pin number | 1/0 | I/O type<br>RS232<br>STANDARD | Description          |
|--------------|--------------------------------|-----|-------------------------------|----------------------|
| CTXD/CT103   | 2                              |     | TX                            | Transmit serial data |
| CRXD/CT104   | 6                              | 0   | RX                            | Receive serial data  |
| CRTS/CT105   | 12                             |     | RTS                           | Request To Send      |
| CCTS/CT106   | 11                             | 0   | CTS                           | Clear To Send        |
| CDSR/CT107   | 7                              | 0   | DSR                           | Data Set Ready       |
| CDTR/CT108-2 | 8                              | -   | DTR                           | Data Terminal Ready  |
| CDCD/CT109   | 1                              | 0   | DCD                           | Data Carrier Detect  |
| CRI/CT125    | 13                             | 0   | RI                            | Ring Indicator       |
| CT102/GND    | 9                              |     | _                             | Ground               |

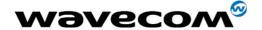

## 7.4 General Purpose Input/Output (GPIO)

The FASTRACK modem M1306B provides two General Purpose Input / Output lines available for external use: GPIO4 and GPIO5.

These GPIOs can be controlled by AT commands:

- AT+WIOW for a write access to the GPIO value when the GPIO is used as an output,
- AT+WIOR for a read access to the GPIO value when the GPIO is used as an input.

Refer to document [1] for further information about AT commands.

After reset, both GPIOs are configured as inputs. The *AT +WIOM* command has to be used to change this configuration (refer to document [1] for further details).

### Pin description

| Signal | Power Supply connector<br>(4-pin Micro-Fit) | 1/0 | I/O type  | Description         |
|--------|---------------------------------------------|-----|-----------|---------------------|
| GPIO4  | 3                                           | I/O | CMOS / 2X | General Purpose I/O |
| GPIO5  | 4 7 7                                       | 1/0 | CMOS / 2X | General Purpose I/O |

Note: the power supply cable may need to be modified due to the GPIO signals (GPIO4 & GPIO5) available on the 4-pin Micro-FIT connector of the modem.

#### 7.5 **BOOT**

This signal must not be connected. Its use is strictly reserved to WAVECOM or competent retailers.

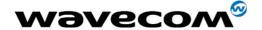

## **7.6 RESET**

### 7.6.1 General presentation

This signal is used to force a reset procedure by providing low level during at least 500  $\mu$ s.

This signal has to be considered as an <u>emergency reset only</u>. A reset procedure is automatically driven by an internal hardware during the power-up sequence.

This signal can also be used to provide a reset to an external device. It then behaves as an output. If no external reset is necessary this input can be left open, if used (emergency reset), it has to be driven by an open collector or an open drain output:

- RESET pin 14 = 0, for Modem Reset,
- RESET pin 14 = 1, for normal mode.

Pin description

| Signal | Sub HD 15-Pin connector<br>Pin number | 1/0 | I/O type | Description |
|--------|---------------------------------------|-----|----------|-------------|
| RESET  | 14                                    | I/O | SCHMITT  | Modem Reset |

Additional comments on RESET:

The RESET process is activated <u>either</u> by the external RESET signal <u>or</u> by an internal signal (coming from a RESET generator). This automatic reset is activated at Power-up.

The modem remains in RESET mode as long as the RESET signal is held low.

This signal should be used only for "emergency" reset.

A software reset is always preferred to a hardware reset.

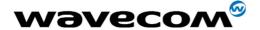

### 7.6.2 Reset sequence

To activate the « emergency » reset sequence, the RESET signal has to be set to low for  $500~\mu s$  minimum.

As soon as the reset is complete, the AT interface answers « OK » to the application. For this, the application has to send  $AT \cup A$ .

If the application manages hardware flow control, the AT command can be sent during the initialisation phase. Another solution is to use the AT+WIND command to get an unsollicited status from the modem.

For further details, refer to AT commands documentation [1].

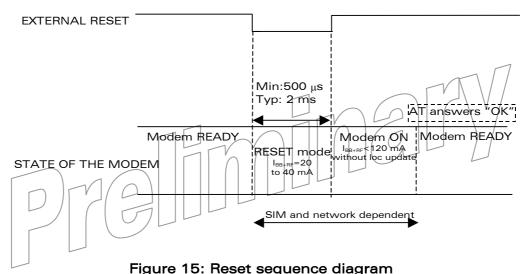

i igaio i oi riocot coquerios alagram

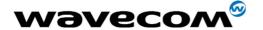

#### 7.7 Audio

Audio interface is a standard one for connecting a phone handset.

Echo cancellation and noise reduction features are also available to improve the audio quality in case of hands-free application.

### 7.7.1 Microphone inputs

The microphone inputs are differential ones in order to reject common mode noise and TDMA noise.

They already include the convenient biasing for an electret microphone (0.5 mA and 2 Volts) and are ESD protected.

This electret microphone can be directly connected to these inputs allowing an easy connection to a handset.

The impedance of the microphone has to be around 2  $k\Omega$ .

AC coupling is already embedded in the modem.

The gain of the microphone inputs is internally adjusted and can be tuned from 30 dB to 51 dB using an AT +VGT command (refer to AT commands documentation [1]).

Pin description

| Signal | Sub D 15-pin<br>Pin # | 1/0 | I/O type | Description               |
|--------|-----------------------|-----|----------|---------------------------|
| CMIC2P | 4                     | I   | Analog   | Microphone positive input |
| CMIC2N | 5                     | I   | Analog   | Microphone negative input |

### 7.7.2 Speaker outputs

This connection is differential to reject common mode noise and TDMA noise.

Speaker outputs are connected to internal push-pull amplifiers and can be loaded down to 150 Ohms and up to 1 nF (see details in table *Speaker gain vs Max output voltage)*. These outputs can be directly connected to a speaker.

The output power can be adjusted by step of 2 dB. The gain of the speaker outputs is internally adjusted and can be tuned using an *AT +VGR* command (refer to AT commands documentation [1]).

## Pin description

| Signal | Sub D 15-pin<br>Pin # | I/O | I/O type | Description             |
|--------|-----------------------|-----|----------|-------------------------|
| CSPK2P | 10                    | 0   | Analog   | Speaker positive output |
| CSPK2N | 15                    | 0   | Analog   | Speaker negative output |

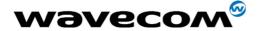

# 8 Technical characteristics

## 8.1 Mechanical characteristics

| Dimensions        | 73 x 54.5 x 25.5 mm (excluding connectors)         |
|-------------------|----------------------------------------------------|
| Overall Dimension | 88 x 54.5 x 25.5 mm                                |
| Weight            | ≈ 80 grams (modem only)                            |
|                   | < 120 grams (modem + bridles + power supply cable) |
| Volume            | 101.5 cm <sup>3</sup>                              |
| Housing           | Aluminium profiled                                 |

The next page gives the dimensioning diagram of the modem including the clearance areas to take into account for the installation of the modem.

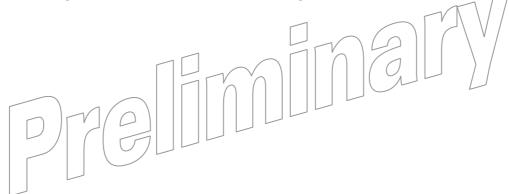

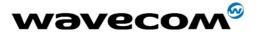

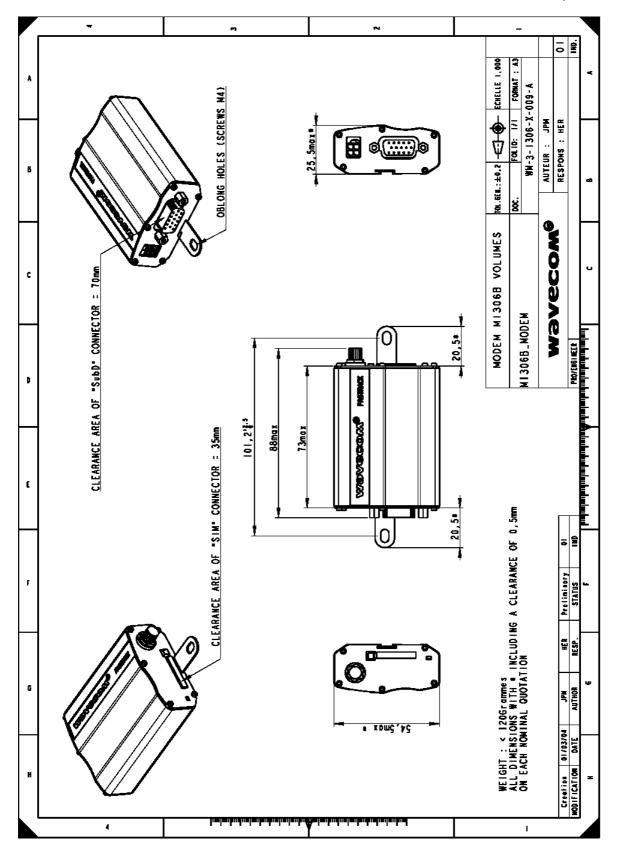

Figure 16: Dimensioning diagram

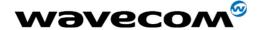

#### 8.2 Electrical characteristics

### 8.2.1 Power supply

Table 8: Electrical characteristics

| Operating Voltage ranges | 5.5 V to 32 V DC (GSM or DCS or GPRS).          |
|--------------------------|-------------------------------------------------|
|                          | 480 mA Average at 5.5V.<br>1.7 A Peak at 5.5 V. |

<u>Note</u>: the modem is permanently powered once the power supply is connected. The following table describes the consequences of overvoltage and undervoltage with the Fastrack Modem.

Table 9: Effects of power supply defect

| If the voltage :                                                   | Then:                                                                      |
|--------------------------------------------------------------------|----------------------------------------------------------------------------|
| ■ falls below 5.5 V                                                | The GSM communication is not guaranteed.                                   |
| <ul> <li>Voltage over 32 V<br/>(Transient peaks)</li> </ul>        | The modem guarantees its own protection.                                   |
| <ul> <li>Voltage over 32 V<br/>(continuous overvoltage)</li> </ul> | Protection of the modern by the fuse (the supply voltage is disconnected). |

The following table provides information on power consumption of the Fastrack modem, assuming an operating temperature of +25 °C and using a 3 V SIM card.

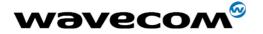

Table 10: Power consumption

| Power Consumption in<br>E-GSM 900/DCS 1800 MHz - GPR                           | S class 10 | E-GSM 900            | DCS 1800             |
|--------------------------------------------------------------------------------|------------|----------------------|----------------------|
| Input Peak Supply Current  During 2TX bursts @Pcl5                             | @ 5.5 V    | 1500 mA<br>(average) | 1420 mA<br>(average) |
| Input average supply current in<br>communication mode<br>Average 3Rx/2Tx @Pcl5 | @ 5.5 V    | 341 mA RMS           | 324 mA RMS           |
| Input Peak Supply Current  During 1TX bursts @Pcl5                             | @ 5.5 V    | 1780 mA<br>(average) | 1670 mA<br>(average) |
| Input average supply current in communication mode  Average 1Rx/1Tx @Pcl5      | @ 5.5 V    | 200 mA RMS           | 189 mA RMS           |
| Input average supply current in idle mode with no RS232 link                   | @ 5.5 V    | 14 mA                | 14 mA                |
| Input average supply current in idle mode with active R\$232 link              | @ 5.5 V    | 31 mA                | 31 mA                |
| Input average supply current in idle mode with autoshutdown                    | @ 5.5 V    | 14 mA                | 14 mA                |

The power consumption might vary by 5 % over the whole operating temperature range (-20  $^{\circ}$ C to +55  $^{\circ}$ C).

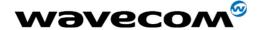

### 8.2.2 Audio interface

The audio interface is available through the Sub HD 15-pin connector.

| Audio parameters                                               | Min | Тур | Max | Unit | Comments   |
|----------------------------------------------------------------|-----|-----|-----|------|------------|
| Microphone input current @2 V/2 k $\Omega$                     |     | 0.5 |     | mA   |            |
| Absolute microphone input voltage                              |     |     | 100 | mVpp | AC voltage |
| Speaker output current 150 $\Omega$ //1 nF                     |     | 16  |     | mA   |            |
| Absolute speaker impedance                                     | 32  | 50  |     | Ω    |            |
| Impedance of the speaker amplifier output in differential mode |     |     | 1   | Ω    | +/-10 %    |

## Microphone inputs internal audio filter characteristics

| Frequency   | Gain     |         |
|-------------|----------|---------|
| 0-150 Hz    | < -22 dB |         |
| 150-180 Hz  | < -11 dB | V \ \ / |
| 180-200 Hz  | < -3 dB  |         |
| 200-3700 Hz | 0-dB     |         |
| >4000 Hz    | < -60 dB |         |

## Recommended characteristics for the microphone:

| Feature            | Value                                  |
|--------------------|----------------------------------------|
| Type               | Electret 2 V / 0.5 mA                  |
| Impedance          | $Z = 2 k\Omega$                        |
| Sensitivity        | -40 dB to -50 dB                       |
| SNR                | > 50 dB                                |
| Frequency response | compatible with the GSM specifications |

## Recommended characteristics for the speaker:

| Feature            | Value                                  |
|--------------------|----------------------------------------|
| Type               | 10 mW, electro-magnetic                |
| Impedance          | $Z = 32 \text{ to } 50 \Omega$         |
| Sensitivity        | 110 dB SPL min. (0 dB = 20 μPa)        |
| Frequency response | compatible with the GSM specifications |

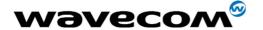

## 8.2.3 General Purpose Input/output

Both digital GPIO4 and GPIO5 comply with 3 Volts CMOS.

Table 11: Operating conditions

| Parameter       | I/O type | Min    | Max   | Condition                |
|-----------------|----------|--------|-------|--------------------------|
| V <sub>IL</sub> | CMOS     | -0.5 V | 0.8 V |                          |
| V <sub>IH</sub> | CMOS     | 2.1 V  | 3.0 V |                          |
| V <sub>OL</sub> | 2X       |        | 0.2 V | $I_{OL} = -2 \text{ mA}$ |
| V <sub>OH</sub> | 2X       | 2.6 V  |       | $I_{OH} = 2 \text{ mA}$  |

### 8.2.4 SIM interface

Table 10: CIM cord above steriotics

|                    | Table 12: SIM card  | d characteristi | ics |  |
|--------------------|---------------------|-----------------|-----|--|
| SIM card           | 3 V only            |                 |     |  |
| 8.2.5 RESET Signal | Table 13: Electrica | Characteristi   | ics |  |

| Table | 13: | Electrical | characteristics |
|-------|-----|------------|-----------------|
|       |     |            |                 |

| Parameter             | Min | Max | Unit |
|-----------------------|-----|-----|------|
| Input Impedance (R)   | 4.7 |     | kΩ   |
| Input Impedance ( C ) |     | 10  | nF   |

Table 14: Operating conditions

| Parameter        | Min   | Max   | Condition                  |
|------------------|-------|-------|----------------------------|
| *V <sub>T-</sub> | 1.1 V | 1.2 V |                            |
| *V <sub>T+</sub> | 1.7 V | 1.9 V |                            |
| $V_{OL}$         |       | 0.4 V | $I_{OL} = -50 \mu\text{A}$ |
| V <sub>OH</sub>  | 2.0 V |       | $I_{OH} = 50 \mu\text{A}$  |

<sup>\*</sup>  $V_{T-}$ ,  $V_{T+}$ : Hysteresis thresholds

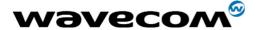

#### 8.2.6 RF characteristics

## 8.2.6.1 Frequency ranges

Table 15: Frequency ranges

| Characteristic | E-GSM 900      | DCS 1800         |
|----------------|----------------|------------------|
| Frequency TX   | 880 to 915 MHz | 1710 to 1785 MHz |
| Frequency RX   | 925 to 960 MHz | 1805 to 1880 MHz |

### 8.2.6.2 RF performances

RF performances are compliant with the ETSI recommendation GSM 05.05.

The RF performances for receiver and transmitter are given in the table below.

Table 16: Receiver and transmitter RF performances

| Receiv                                                  | /er                      |  |
|---------------------------------------------------------|--------------------------|--|
| E-GSM900 Reference Sensitivity                          | -104 dBm Static & TUHigh |  |
| DCS1800 Reference Sensitivity                           | -102 dBm Static & TUHigh |  |
| Selectivity @ 200 kHz                                   | > +9 dBc                 |  |
| Selectivity @ 400 kHz                                   | > +41 dBc                |  |
| Linear dynamic range                                    | 63 dB                    |  |
| Co-channel rejection                                    | >= 9 dBc                 |  |
| Transm                                                  | itter                    |  |
| Maximum output power (E-GSM 900) at ambient temperature | 33 dBm +/- 2 dB          |  |
| Maximum output power (DCS1800 at ambient temperature    | 30 dBm +/- 2 dB          |  |
| Minimum output power (E-GSM 900) at ambient temperature | 5 dBm +/- 5 dB           |  |
| Minimum output power (DCS1800) at ambient temperature   | 0 dBm +/- 5 dB           |  |

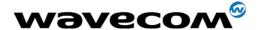

#### 8.2.6.3 External antenna

The external antenna is connected to the modem via the SMA connector.

The external antenna must fulfill the characteristics listed in the table below.

Table 17: External antenna characteristics

| Antenna frequency range | Dual-band GSM 900/DCS 1800 MHz |
|-------------------------|--------------------------------|
| Impedance               | 50 Ohms nominal                |
| DC impedance            | 0 Ohm                          |
| Gain (antenna + cable)  | 0 dBi                          |
| VSWR (antenna + cable)  | -10 dB                         |

Note: refer to chapter 10 for recommended antenna.

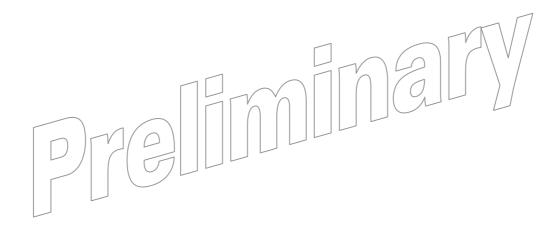

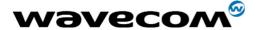

## 8.3 Environmental characteristics

To ensure the proper operation of the FASTRACK Modem, the temperature of the environment must be within a specific range as described in the table below.

Table 18: Ranges of temperature

| Operating temperature range      | -20 °C to +55 °C |
|----------------------------------|------------------|
| Transportation temperature range | -40 °C to +70°C  |
| Storage temperature range        | -25 °C to +70°C  |

The detailed climatic and mechanics standard environmental constraints applicable to the modem are listed in the table below:

Table 19: Environmental standard constraints

| M1306B Modem        |                       | ENVIRONMENTAL CLASSES                |                                             |                                              |  |
|---------------------|-----------------------|--------------------------------------|---------------------------------------------|----------------------------------------------|--|
| Type of test        | Standards             | STORAGE<br>Class 1.2                 | TRANSPORTATION<br>Class 2.3                 | OPERATING (port use)<br>Class 7.3            |  |
| Cold                | IEC 68-2.1            | -25 °C 72 h                          | -40 °C 72.h                                 | -20 °C 16 h                                  |  |
| Dry heat            | JEC 68-2:2<br>Bb test | 470 °C 72 h                          | +70 °C 72 h                                 | +55 ℃ 16 h                                   |  |
| Change of           | IEC 68-2.14           |                                      | -40 °/+30 °C<br>5 cycles                    | -20 °/+30 °C<br>3 cycles                     |  |
| temperature         | Na/Nb test            |                                      | t1=3 h                                      | t1=3 h                                       |  |
| Damp heat           | IEC 68-2.30           | +30 °C 2 cycles<br>90 %-100 % RH     | +40 °C 2 cycles<br>90 %-100 % RH            | +40 °C 2 cycles<br>90 %-100 % RH             |  |
| cyclic              | Db test               | variant1                             | variant1                                    | variant1                                     |  |
| Damp heat           | IEC 68-2.56           | +30 °C 4 days                        | +40 °C 4 days                               | +40 °C 4 days                                |  |
| Damp neat           | Cb test               | +30 C + days                         | +40 C 4 days                                | THO C H days                                 |  |
| Sinusoidal          | IEC 68-2.6            | 5-62 Hz: 5 mm/s<br>62-200 Hz: 2 m/s2 |                                             |                                              |  |
| vibration           | Fc test               | 3x5 sweep cycles                     |                                             |                                              |  |
| Random<br>vibration | IEC 68-3.36           |                                      | 5-20 Hz: 0.96 m2/s3<br>20-500 Hz: -3 dB/oct | 10-12 Hz: 0.96 m2/s3<br>12-150 Hz: -3 dB/oct |  |
| Wideband            | Fdb test              |                                      | 3 x 10 min                                  | 3 x 30 min                                   |  |

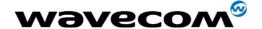

## **8.4 Conformity**

The complete product complies with the essential requirements of article 3 of R&TTE 1999/5/EC Directive and satisfied the following standards:

| Domain                                                 | Applicable standard          |
|--------------------------------------------------------|------------------------------|
| Safety standard                                        | EN 60950,                    |
| Efficient use of the radio frequency spectrum          | EN 301 419-1 / EN 301 511,   |
| EMC                                                    | EN 301 489-1 / EN 301 489-7. |
| Global Certification Forum – Certification<br>Criteria | GCF-CC V3.13                 |

## 8.5 Protections

## 8.5.1 Power supply

The modem is protected by a 2.5 A / 250 V fuse directly bonded on the power supply cable.

The model of fuse used is: F\$D 2.5 A / 250 V FAST-ACTING.

## 8.5.2 Overvoltage

The modem is protected against voltage over +32 V.

When input voltages exceed +32 V, the supply voltage is disconnected in order to protect the internal electronic components from an overvoltage.

#### 8.5.3 ESD

The modem withstands ESD according to IEC 1000-4-2 requirements for all accessible parts of the modem except the RF part:

- 10 kV of air discharge,
- 5 kV of contact discharge.

### 8.5.4 Miscellaneous

Filtering guarantees:

- EMI/RFI protection in input and output,
- Signal smoothing.

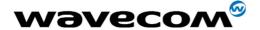

# 9 Safety recommendations

## 9.1 General Safety

It is important to follow any special regulations regarding the use of radio equipment due in particular to the possibility of radio frequency (RF) interference. Please follow the safety advice given below carefully.

Switch OFF your GSM Modem:

- When in an aircraft. The use of cellular telephones in an aircraft may endanger the operation of the aircraft, disrupt the cellular network and is illegal. Failure to observe this instruction may lead to suspension or denial of cellular telephone services to the offender, or legal action or both,
- When at a refueling point,
- When in any area with a potentially explosive atmosphere which could cause an explosion or fire,

In hospitals and any other place where medical equipment may be in use.

Respect restrictions on the use of radio equipment in:

- Fuel depots,
- Chemical plants,
- Places where blasting operations are in progress,
- Any other area where signalization reminds that the use of cellular telephone is forbidden or dangerous.
- Any other area where you would normally be advised to turn off your vehicle engine.

There may be a hazard associated with the operation of your GSM Modem close to inadequately protected personal medical devices such as hearing aids and pacemakers. Consult the manufacturers of the medical device to determine if it is adequately protected.

Operation of your GSM Modem close to other electronic equipment may also cause interference if the equipment is inadequately protected. Observe any warning signs and manufacturers' recommendations.

The modem is designed for and intended to be used in "fixed" and "mobile" applications:

- "Fixed" means that the device is physically secured at one location and is not able to be easily moved to another location.
- "Mobile" means that the device is designed to be used in other than fixed locations and generally in such a way that a separation distance of at least 20 cm (8 inches) is normally maintained between the transmitter's antenna and the body of the user or nearby persons.

The Modem is not designed for and intended to be used in portable applications (within 20 cm or 8 inches of the body of the user) and such uses are strictly prohibited.

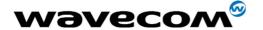

## 9.2 Vehicle Safety

Do not use your GSM Modem while driving, unless equipped with a correctly installed vehicle kit allowing 'Hands-Free' Operation.

Respect national regulations on the use of cellular telephones in vehicles. Road safety always comes first.

If incorrectly installed in a vehicle, the operation of GSM Modem telephone could interfere with the correct functioning of vehicle electronics. To avoid such problems, make sure that the installation has been performed by a qualified personnel. Verification of the protection of vehicle electronics should form part of the installation.

The use of an alert device to operate a vehicle's lights or horn on public roads is not permitted.

### 9.3 Care And Maintenance

Your GSM Modem is the product of advanced engineering, design and craftsmanship and should be treated with care. The suggestion below will help you to enjoy this product for many years.

Do not expose the GSM Modem to any extreme environment where the temperature or humidity is high.

Do not use or store the GSM modem in dusty or dirty areas. Its moving parts (SIM holder for example) can be damaged.

Do not attempt to disassemble the GSM Modem. There are no user serviceable parts inside.

Do not expose the GSM Modern to water, rain or spilt beverages. It is not waterproof.

Do not abuse your GSM Modem by dropping, knocking, or violently shaking it. Rough handling can damage it.

Do not place the GSM Modem alongside computer discs, credit or travel cards or other magnetic media. The information contained on discs or cards may be affected by the modem.

The use of third party equipment or accessories, not made or authorized by Wavecom may invalidate the warranty of the GSM Modem.

Do contact an authorized Service Center in the unlikely event of a fault in the GSM Modem.

### 9.4 Your Responsibility

This GSM Modem is under your responsibility. Please treat it with care respecting all local regulations. It is not a toy. Therefore, keep it in a safe place at all times and out of the reach of children.

Try to remember your Unlock and PIN codes. Become familiar with and use the security features to block unauthorized use and theft.

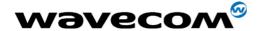

## 10 Recommended accessories

Accessories recommended by WAVECOM for the FASTRACK M1306B modem are given in the table below.

Table 20: List of recommended accessories

| Designation               | Part number      | Supplier         |
|---------------------------|------------------|------------------|
| Dual-band antenna         | 1140.26          | ALLGON           |
| SMA/FME Antenna adaptor   |                  | PROCOM           |
| Power adaptor<br>(Europe) | To Be Completed* | To Be Completed* |
| Audio accessories         | To Be Completed* | To Be Completed* |

<sup>\*</sup> Information not available for this preliminary version.

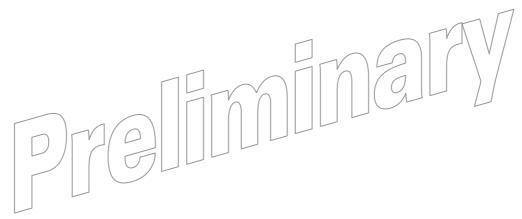